# Managing Software Distribution and Deployment by Using Packages and Programs

#### Module Overview

- Configuring Software Deployment
- Configuring Packages and Programs
- Distributing Content to Distribution Points
- Deploying Programs to Configuration Manager Clients

# Lesson 1: Configuring Software Deployment

- Overview of Software Deployment
- Benefits of Using Packages and Programs to Distribute Software
- Deploying Software
- Configuring a Site for Software Deployment
- Demonstration: Configuring the Software Deployment Component and Client Settings

#### Overview of Software Deployment

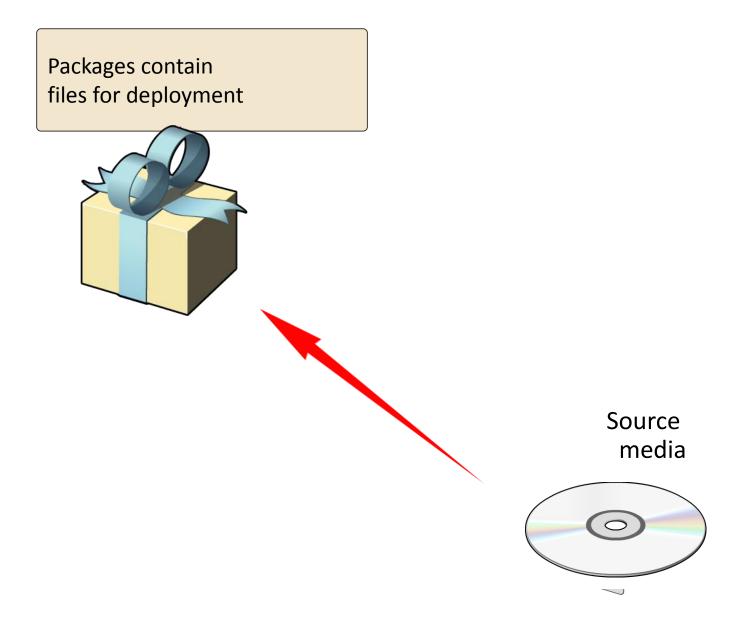

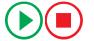

#### **Deploying Software**

1. You prepare site for software deployment 2. You create software deployment objects Distribution Management Software Collection Purpose Action Feature Type Microsoft PowerPoint Viewer (Per... All Windows 8.1 Workstations Required Install Program point point Microsoft PowerPoint Viewer (Per-system unattended) Status to All Windows 8.1 Workstations General Completion Statistics Related Objects Collection Success: 0 Software: Microsoft In Progress: 0 PowerPoint Viewer Applications Error: 0 (Per-system Requirements Not Met: 0 Content Status unattended) Unknown: 2 Collection: All Windows 8.1 Workstations Total Asset Count: 2 (Last Update: 12/1/2013 Program Feature Type: 8:50:14 PM) View Status Purpose: Required Date Created: Last Date Modified: 12/1/2013 8:43 PM Client Content Status 3. Client runs deployed Success: 1 In Progress: 0 Failed: 0 programs and returns Unknown: 0 1 Targeted (Last Update: 12/1/2013 8:43 PM) status 4. You monitor and troubleshoot

software deployment

### Configuring a Site for Software Deployment

- Site configuration tasks may include configuring the:
  - Software deployment component to specify concurrent distribution settings
  - Network Access Account
  - Client Settings, such as:
    - Client policy polling interval
    - Notification settings
    - State message reporting
  - Distribution point and content management settings

## Lesson 2: Configuring Packages and Programs

- Configuring a Package
- Configuring a Program
- Demonstration: Creating a Package and Program

## Configuring a Package

- To create a package, use the Create Package and Program Wizard to specify:
  - Package: General and data source information
  - Program Type: Standard program, Program for device, and Do not create a program
  - Requirements: Run another program first, Platform requirements, Estimated disk space, and Maximum allowed run time
  - Standard program\Program for device: Name,
    Command line, and Run options
- To create a package and programs from a package definition file, use the Create Package from Definition Wizard

### Configuring a Program

- To create a program:
  - Specify a name for the program
  - Specify the command line
  - Define the requirements
  - Define the environment
  - Define the advanced settings
  - Specify or import the Windows Installer product information
  - Specify the Operations Manager maintenance mode settings

# Demonstration: Creating a Package and Program

In this demonstration, you will see how to:

- Create a package and a program
- Modify a package
- Create a new program

#### Monitoring Content Status

#### Methods to monitor content distribution include:

- Reviewing the content status
- Monitoring the Package Transfer Manager
- Reviewing the PkgXferMgr.log
- Reviewing the Software Deployment Content reports
- PowerShell cmdlets

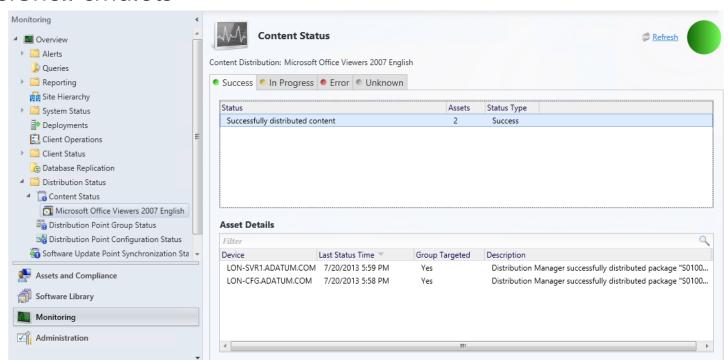

# Lesson 4: Deploying Programs to Configuration Manager Clients

- Configuring Program Deployments
- How Clients Run Deployments
- Monitoring Software Deployment Status
- Demonstration: Deploying a Software Package by Using the Deploy Software Wizard

#### Configuring Program Deployments

To create and configure a deployment:

- Specify the program and target collection
- Verify content destination
- Define deployment settings, such as Action and Purpose
- Define the schedule for the deployment
- Define the user experience
- Specify how to run the program according to the speed of the client's connection to the distribution point

#### How Clients Run Deployments

| Method    | Examples                                           |
|-----------|----------------------------------------------------|
| Required  | Program is run after an event (for example, c      |
| Available | log on or log off), or at a specific date and time |

**Download content from the distribution point and run locally:** Client uses BITS to download the package, and then runs the program locally

Run program from the distribution point: Client uses SMB to download the package

One method to manually run an available program:

From the Start menu, run Software Center

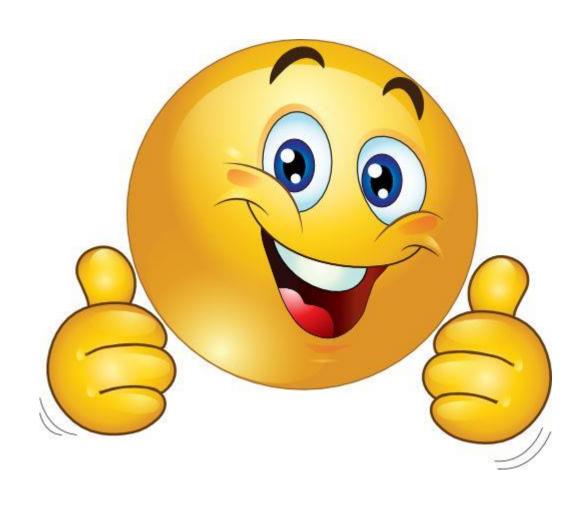